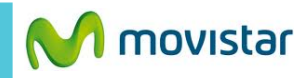

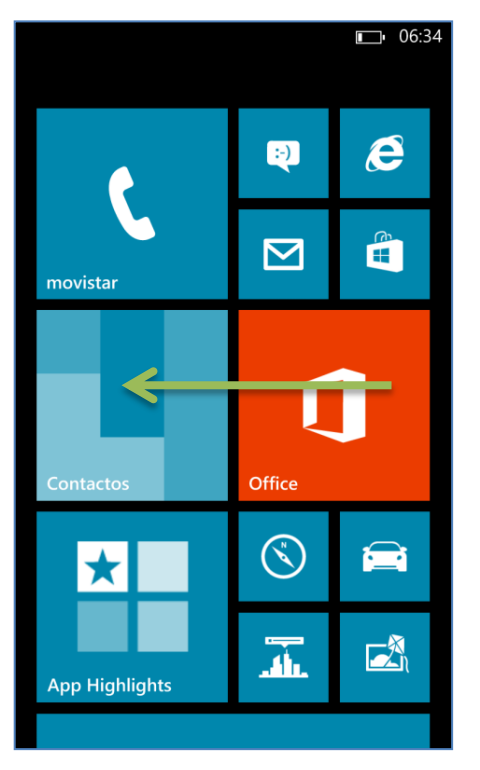

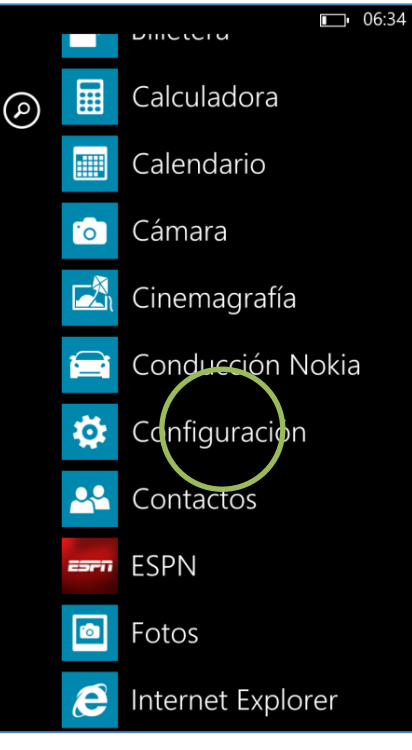

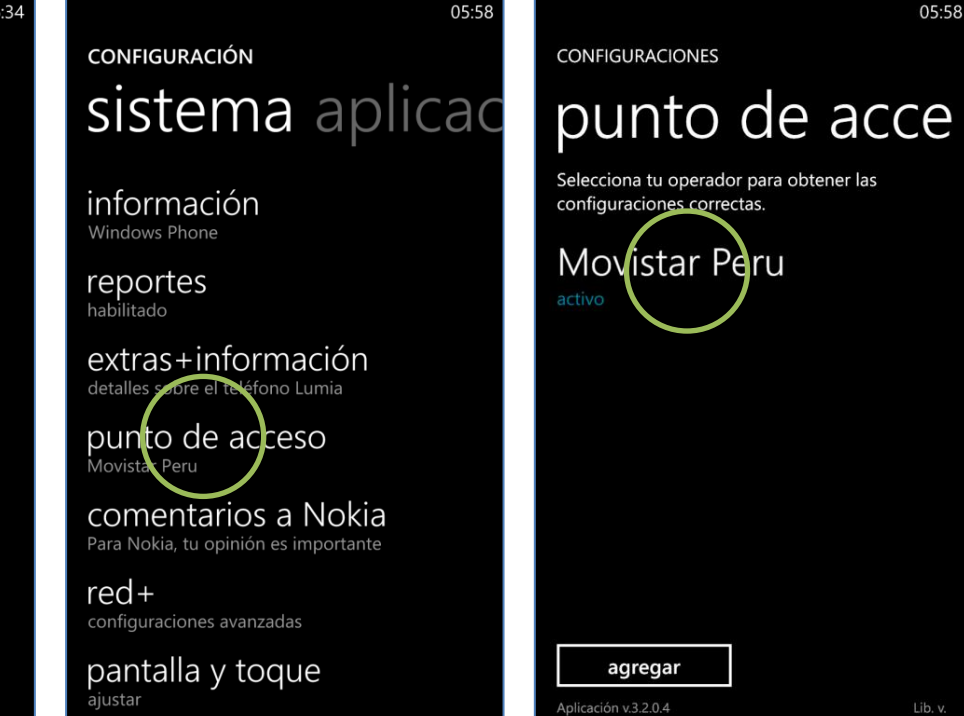

**La configuración de Internet ya viene activada por defecto.**

Deslizar la pantalla inicial hacia la izquierda.

Seleccionar **Configuración.** Seleccionar **punto de acceso.**

Seleccionar la opción **Movistar Perú** para activar el perfil.

Ya puedes comenzar a navegar por Internet.

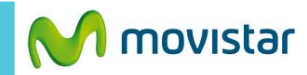

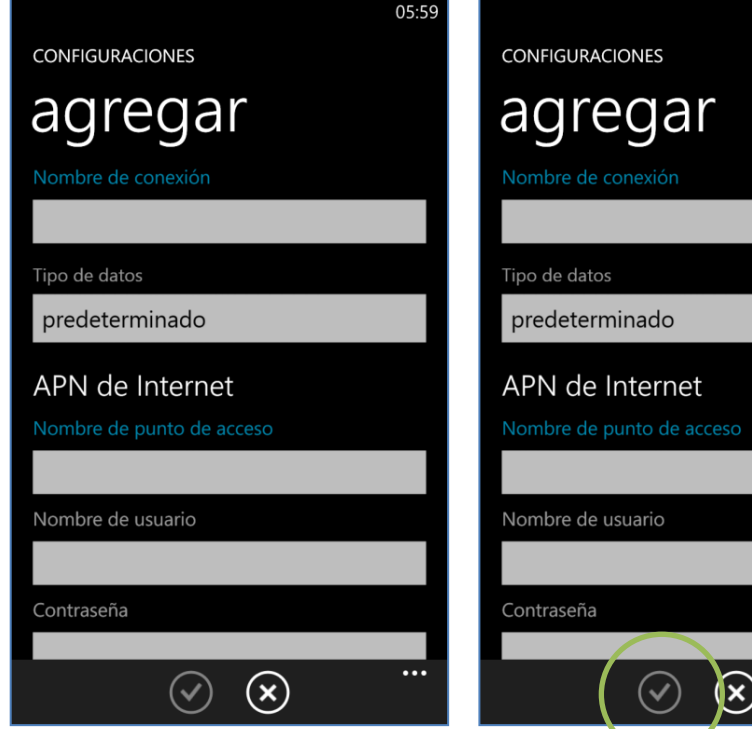

En caso el perfil haya sido modificado o eliminado validar los siguientes datos:

- **Nombre conexión: Movistar Perú**
- **Tipo de datos: predeterminado**

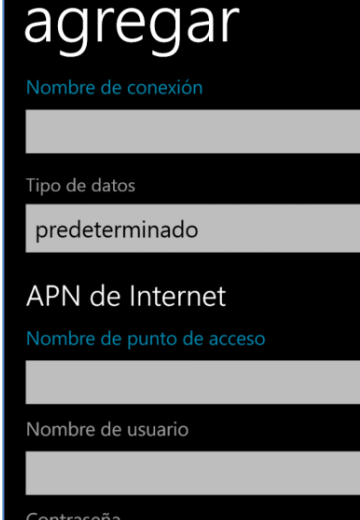

05:59

 $\cdots$ 

## $\mathbf{x})$

## **APN de Internet**

- **Punto de acceso: movistar.pe**
- **Nombre usuario: movistar@datos**
- **Contraseña: movistar**